## **Fiche technique Excel : convertir des données**

# **Objectif :**

Télécharger via Internet des données et les rendre compatibles au format d'Excel pour réaliser un tableau et/ou un graphique.

### **Méthode :**

#### **Etape 1 : identification des séparateurs de données**

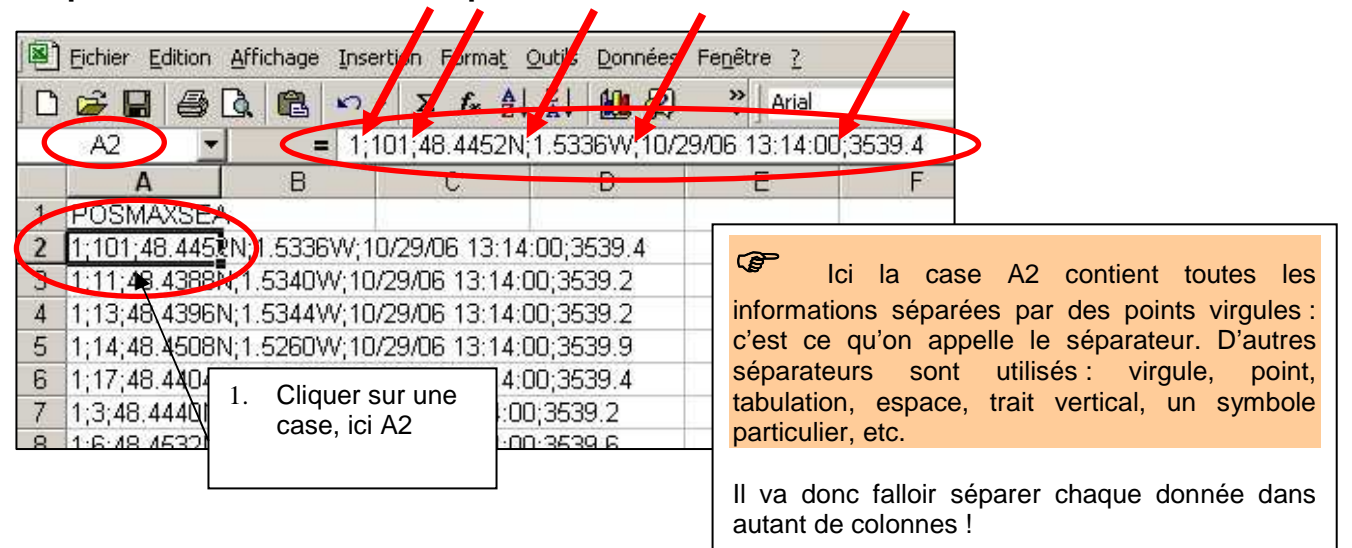

#### **Etape 2 : séparation des données en colonnes**

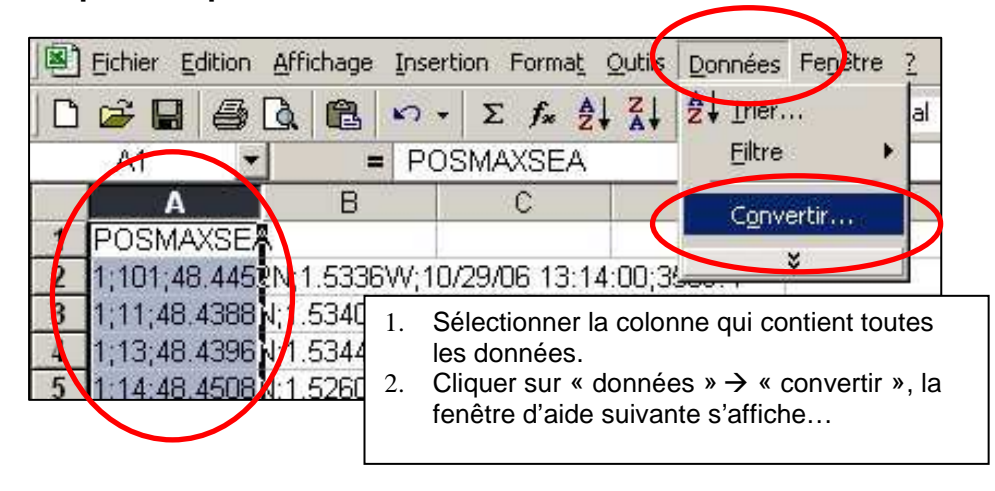

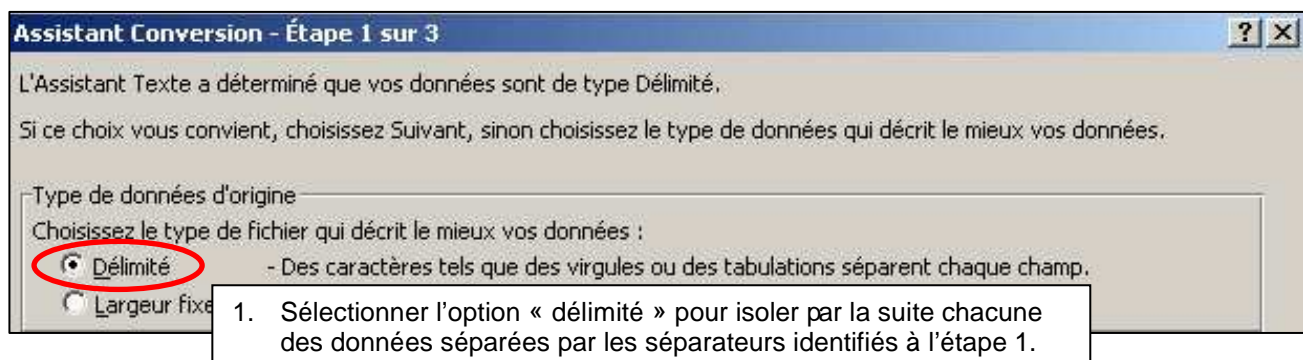

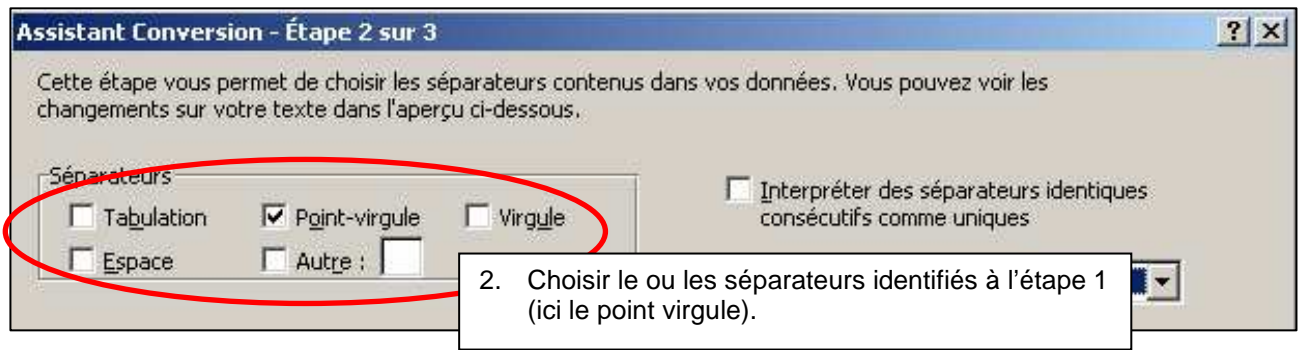

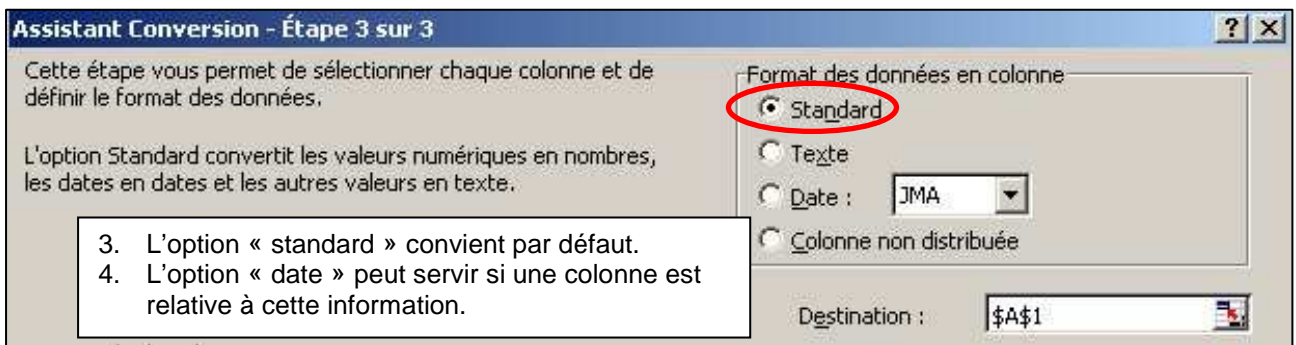

# **Etape 3 : remplacer des caractères dans tout le document**

Souvent les nombres avec chiffres après la virgule ne sont pas reconnus car au lieu d'une virgule, un point est écrit ! Il faut alors remplacer tous les « . » par des «, ».

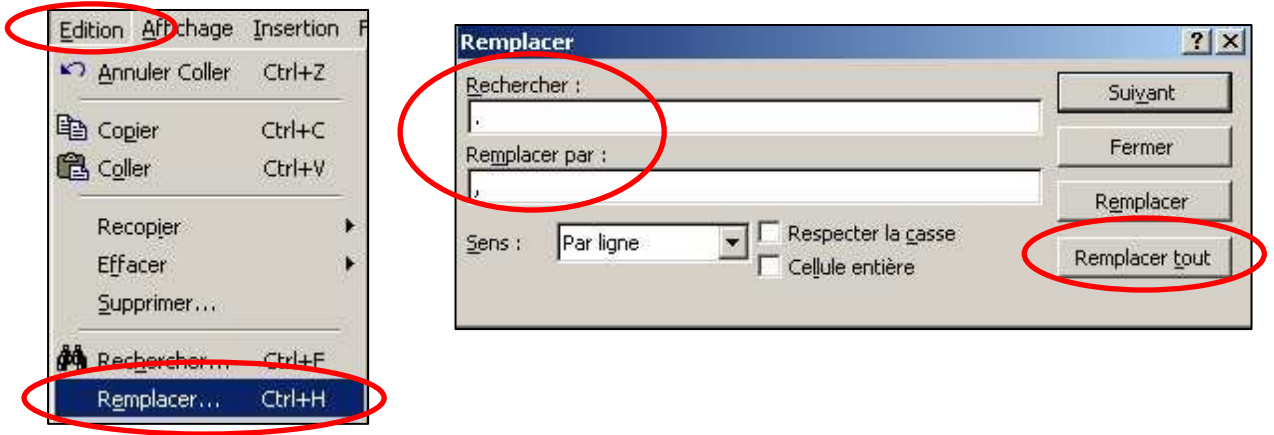